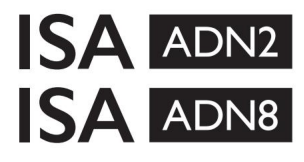

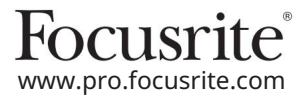

Przedwzmacniacze mikrofonowe ISA 428 MkII i ISA 828 MkII Karty rozszerzeń AD z Dante® dla ISA One

# Instrukcja instalacji i obsługi

EEEA002202.01

Ten przewodnik instalacji zawiera instrukcje instalacji karty w przedwzmacniaczu mikrofonowym ISA One, ISA 428 MkII lub ISA 828 MkII oraz jak skonfigurować kartę za pomocą aplikacji oprogramowania RedNet Control.

UWAGA: Montaż powinien wykonywać tylko ktoś kompetentny; w razie wątpliwości należy zwrócić się do wykwalifikowanego personelu serwisu.

Przewodnik wideo przedstawiający instalację karty można znaleźć tutaj: [pro.focusrite.com/help-centre](http://pro.focusrite.com/help-centre)

[https://pro.focusrite.com/technical-support, k](https://pro.focusrite.com/technical-support)tóry zawiera obszerny zbiór typowych zapytań dotyczących pomocy technicznej. Jeśli któryś z podręczników użytkownika nie zawiera potrzebnych informacji, zapoznaj się z:

Dante® i Audinate® są zastrzeżonymi znakami towarowymi firmy Audinate Pty Ltd.

#### Ostrzeżenie dotyczące bezpieczeństwa

Urządzenie musi być wyłączone ORAZ przewód zasilający IEC odłączony od gniazda sieciowego na panelu tylnym PRZED przystąpieniem do instalacji.

# Ostrożność

Urządzenie należy wyjąć z dowolnej szafy serwerowej i umieścić na czystej, płaskiej powierzchni.

Przed zdjęciem górnej pokrywy poczekaj, aż urządzenie ostygnie.

Podczas manipulowania kartą po wyjęciu z torby antystatycznej należy zachować środki antystatyczne. Kartę należy chwytać wyłącznie za jej krawędzie i unikać dotykania elementów innych niż kabel lub złącze.

#### Zawartość pudełka

- Karta ISA ADN2(8)
- 3 x śruby M3
- Arkusz informacji dotyczących bezpieczeństwa
- Kontrola RedNet • Przewodnik po ważnych informacjach Focusrite Pro, który zawiera łącza do:

Sterowniki RedNet PCIe (dołączone do pobrania RedNet Control)

Audinate Dante Controller (zainstalowany z RedNet Control)

Dante Virtual Soundcard (DVS) Token i instrukcje pobierania

#### Wymagane narzędzia

• Wkrętak Pozidrive nr 1 (standardowy ANSI typ IA)

Wskazówka: Miej pod ręką kubek lub pokrywkę na śruby mocujące górną pokrywę po ich wykręceniu.

Proszę przeczytaj:

Dziękujemy za pobranie tej instrukcji obsługi.

Skorzystaliśmy z tłumaczenia maszynowego, aby upewnić się, że mamy dostępną instrukcję obsługi w Twoim języku, przepraszamy za wszelkie błędy.

Jeśli wolisz zapoznać się z angielską wersją tego podręcznika użytkownika, aby skorzystać z własnego narzędzia do tłumaczenia, możesz je znaleźć na naszej stronie z plikami do pobrania:

# [downloads.focusrite.com](http://downloads.focusrite.com)

[downloads.novationmusic.com](https://downloads.novationmusic.com/novation)

Instalacja – ISA One Unit

POTWIERDŹ, ŻE PRZEWÓD ZASILANIA SIECIOWEGO JEST USUNIĘTY Z TYŁU URZĄDZENIA

#### Zdejmij górną pokrywę

Odkręć 10 śrub poz. mocujących górną pokrywę do góry i boków urządzenia.

Jeśli pokrywa jest przymocowana do jednostki głównej za pomocą paska uziemiającego w obudowie, nie wolno jej odłączać.

#### Usuń zaślepkę z tylnego panelu

Odkręć 3 śruby z łbem krzyżowym (okrężnymi) i zdejmij zaślepkę. płyta. Zachowaj śruby, ponieważ będą one używane do mocowania karty cyfrowej z tyłu  $\bullet$ DIGITAL OUTPUT  $\overline{\bullet}$ 

Zaślepkę można wyrzucić.

#### Zainstaluj kartę ADN2

Umieść kartę w urządzeniu tak, aby kabel taśmowy był skierowany w stronę wtyczki PCB J14A znajdującej się pod kartą.

Dopasuj trzy otwory montażowe w karcie (zakreślone okręgiem) do otworów we wspornikach poniżej i luźno wkręć śruby dostarczone z zestawem.

Wkręć wkręty zachowane z płytki zaślepiającej z tyłu karty, a następnie całkowicie dokręć wszystkie wkręty.

#### Podłącz kabel taśmowy

Wtyk taśmowy montowany na płytce drukowanej jest wyposażony w dwa współpracujące zatrzaski. Gdy zatrzaski są całkowicie rozstawione, złącze AD należy mocno wcisnąć na miejsce, aż zatrzaski się zamkną.

Notatka. Złącze kablowe jest wyposażone w wypustkę orientacyjną, która musi być wyrównana złącza nie będą pasować. z odpowiednim wycięciem we wtyczce PCB. Jeśli nie są odpowiednio wyrównane

#### Wymień górną pokrywę

Zamontuj 10 śrub poz. uważając, aby nie przycisnąć paska uziemiającego do karty AD.

Zainicjuj jednostkę ISA One z zainstalowaną usługą AD

ISA One będzie musiał zostać zainicjowany, aby rozpoznać dodanie karty AD.

Włącz zasilanie urządzenia, przytrzymując dowolny z przełączników na panelu przednim. Po podświetleniu przedniego panelu można zwolnić przełącznik – karta cyfrowa będzie teraz aktywna.

Jest to czynność jednorazowa i jednostka będzie nadal rozpoznawać obecność karty AD.

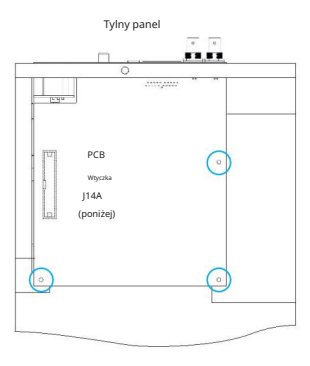

Widok z góry

### Instalacja – jednostki ISA 428/828 MkII

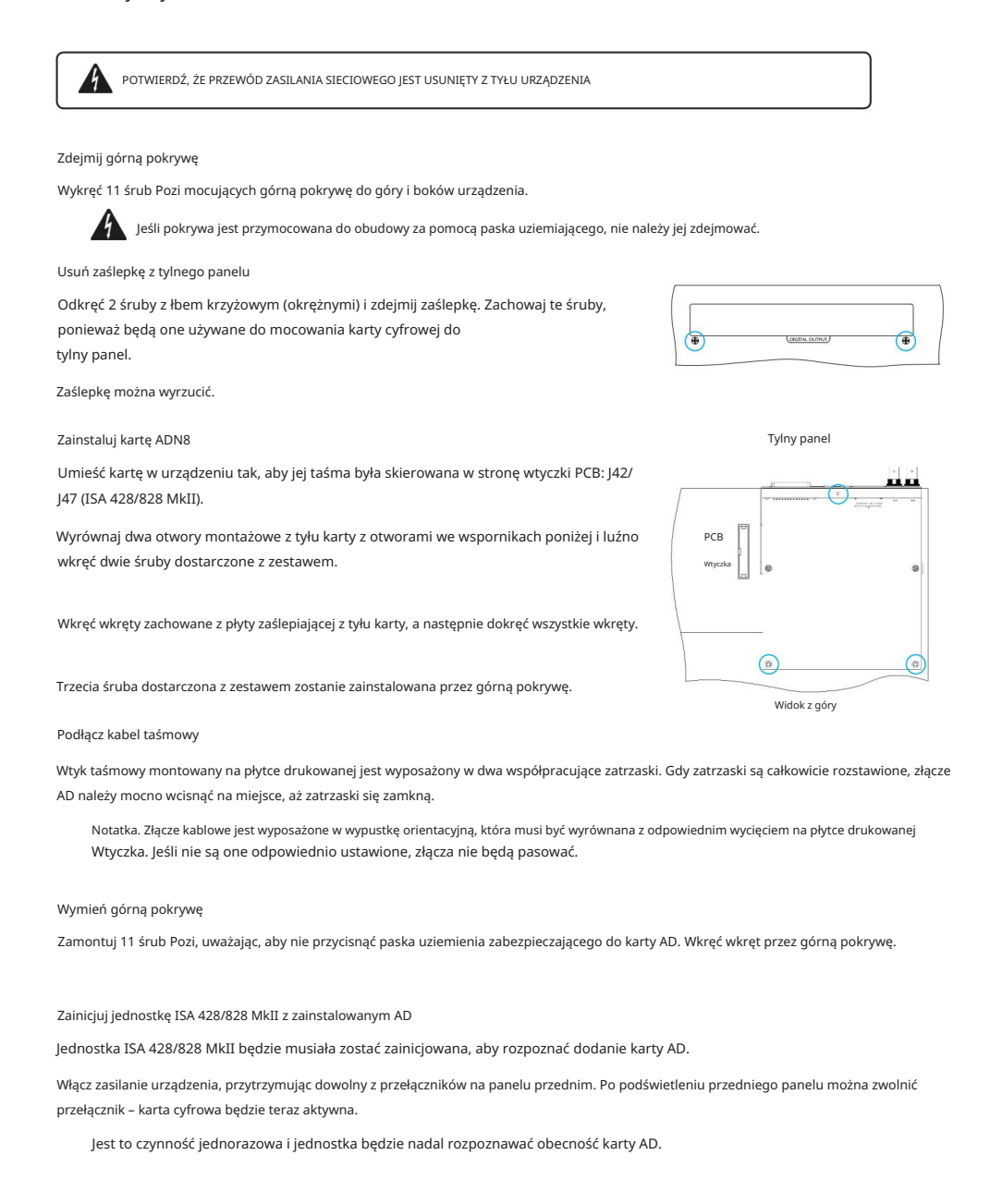

# KONTROLA REDNET 2

RedNet Control 2 to konfigurowalna aplikacja Focusrite do kontrolowania i konfigurowania interfejsów Red, RedNet i ISA. Graficzny interfejs dla każdego urządzenia pokazuje: ustawienia sterowania i funkcji, mierniki sygnału, routing i miksowanie sygnału.

Po zainstalowaniu karty interfejsu ADN, dźwięk z przedwzmacniacza ISA można dodać do sieci Dante.

#### Pierwsze użycie i aktualizacje oprogramowania układowego

Twoja karta ADN może wymagać aktualizacji oprogramowania\* po pierwszym zainstalowaniu i włączeniu. Aktualizacje oprogramowania są inicjowane i obsługiwane automatycznie przez aplikację RedNet Control.

przedwzmacniacza lub komputera, na którym działa RedNet Control, lub poprzez odłączenie któregoś z sieci. \*Ważne jest, aby procedura aktualizacji oprogramowania nie została przerwana – albo przez wyłączenie zasilania ISA

Od czasu do czasu Focusrite będzie publikować aktualizacje oprogramowania RedNet w nowych wersjach RedNet Control. Zalecamy aktualizowanie wszystkich Focusrite Pro do najnowszej wersji oprogramowania dostarczanego z każdą nową wersją RedNet Control.

### GUI ISA ADN2/8

Okna urządzeń dla kart interfejsu ADN są pokazane poniżej:

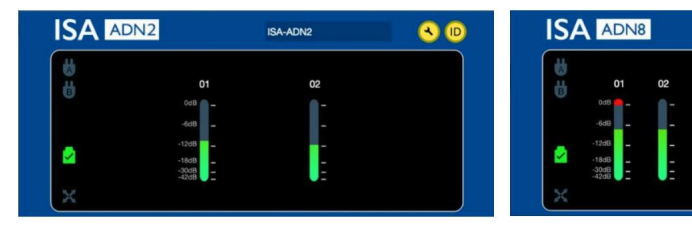

#### Interfejs graficzny ADN2 Interfejs graficzny ADN8

ISA-ADNE

Każdy wyświetlacz pokazuje poziom dźwięku dla każdego kanału. Przy pełnej skali 0 dBFS jest wskazywane przez czerwony segment wykresu słupkowego na każdym mierniku poziomu.

#### Ikony stanu

Ikony stanu sieci są wyświetlane po lewej stronie okna urządzenia:

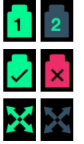

Sieci — każdy świeci, jeśli istnieje prawidłowe połączenie

Zablokowane — jednostka została pomyślnie zablokowana w sieci (zmienia się na czerwony krzyżyk, jeśli nie jest zablokowana)

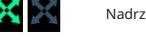

Nadrzędna sieć — świeci się, jeśli jednostka jest nadrzędną siecią

# ID (identyfikacja)

Kliknięcie ikony ID

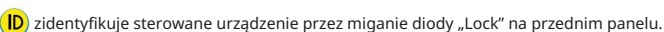

### Machine Translated by Google

Kontrola RedNet – Menu Narzędzia

Kliknięcie ikony Narzędzia (W) otworzy okno Ustawienia systemu.

Szczegóły sprzętu i oprogramowania układowego karty AD, a także bieżące ustawienia sieci i synchronizacji są wyświetlane w lewym panelu okna:

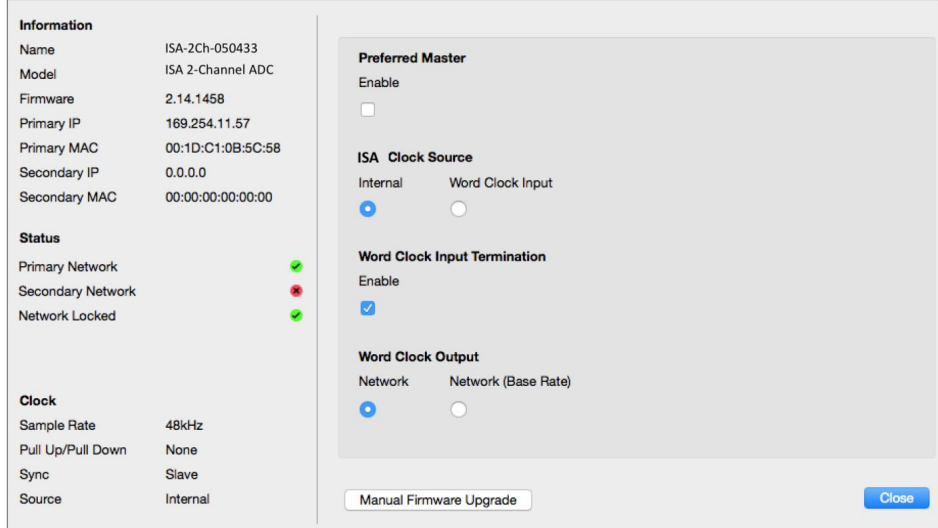

Preferred Master – Karta ADN2/8 AD automatycznie zablokuje się do ważnego Network Grand Master poprzez połączenie Dante. Alternatywnie, Preferred Master może zostać włączony, aby stał się głównym masterem sieci.

wybrany na Wielkiego Mistrza. Jeśli więcej niż jedno urządzenie ma ustawioną opcję Preferred Master, wówczas urządzenie o najniższym adresie MAC zostanie:

Źródło zegara ISA — wybierz:

• Wewnętrzny — ustawiany za pomocą przełącznika wyboru zegara na panelu przednim

• Wejście Word Clock

Zobacz także Uwaga 1 na stronie 6.

Zakończenie wejścia Word Clock – Kończy wejście Word Clock z 75Ω.

Terminacja powinna być włączona, jeśli karta ADN jest ostatnim urządzeniem w łańcuchu Word Clock.

Wyjście Word Clock — wybierz:

- Sieć wyjście odpowiada szybkości sieci
- Sieć (szybkość bazowa) 44,1 kHz lub 48 kHz, w zależności od wybranej wielokrotności

# UWAGI

1. Wejście zegara zewnętrznego — różnice między jednostkami

Sposób, w jaki jednostki ISA One, Two i 428 MkII reagują na wybór zewnętrznego zegara, będzie się nieznacznie różnić w zależności od wersji jednostki.

We wcześniejszych urządzeniach opcje wejścia zegara EXT będą zawierały ustawienie 256X zamiast ustawienia zegara Dante w nowszych urządzeniach.

Wszystkie jednostki ISA 828 MkII będą w wersji 'Dante Clock'.

#### Panele przednie oznaczone 256X

Wskaźniki LED EXT na panelu przednim podążają za wybraną szybkością tylko wtedy, gdy zmiana jest dokonywana za pomocą przełącznika na panelu przednim. Jeśli zmiana zegara zewnętrznego zostanie dokonana przez sieć, dioda LED na panelu przednim nie zostanie zaktualizowana, a dioda LED LOCK zacznie migać.

Zwróć uwagę, że urządzenie nadal będzie działać poprawnie – nadal będzie podążać za wyborem RNC2 lub przełącznika na przednim panelu – ale nie zaktualizuje wskazania na przednim panelu.

Gdy zmiana zostanie dokonana z panelu przedniego, urządzenie zawsze przełączy się na następny wybór. Na przykład: jeśli panel przedni jest ustawiony na 48k, a ustawienie zostało zmienione na 44,1k przez RNC2, 88,2k nadal będzie następną częstotliwością próbkowania wybraną przez naciśnięcie przycisku na panelu przednim. To zachowanie jest takie samo dla źródła synchronizacji.

#### Panele przednie oznaczone zegarem Dante

W nowszych urządzeniach diody EXT zawsze wskazują prawidłowe ustawienie, niezależnie od tego, czy zmiany są wprowadzane z panelu przedniego, czy przez sieć.

#### 2. Asynchroniczne wejścia zegara

W przypadku ISA ADN2 i ADN8, jeśli zewnętrzny zegar Word Clock, który jest asynchroniczny do Grand Mastera, jest używany, gdy podłączona jest sieć Dante, na wyjściach wystąpią zakłócenia dźwięku. Można to rozwiązać przez odłączenie sieci lub umieszczenie ISA ADN2/ADN8 w innej sieci/podsieci.

# WYDAJNOŚĆ I SPECYFIKACJA

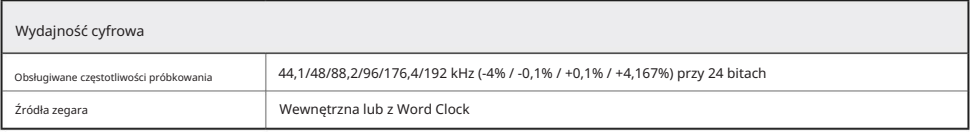

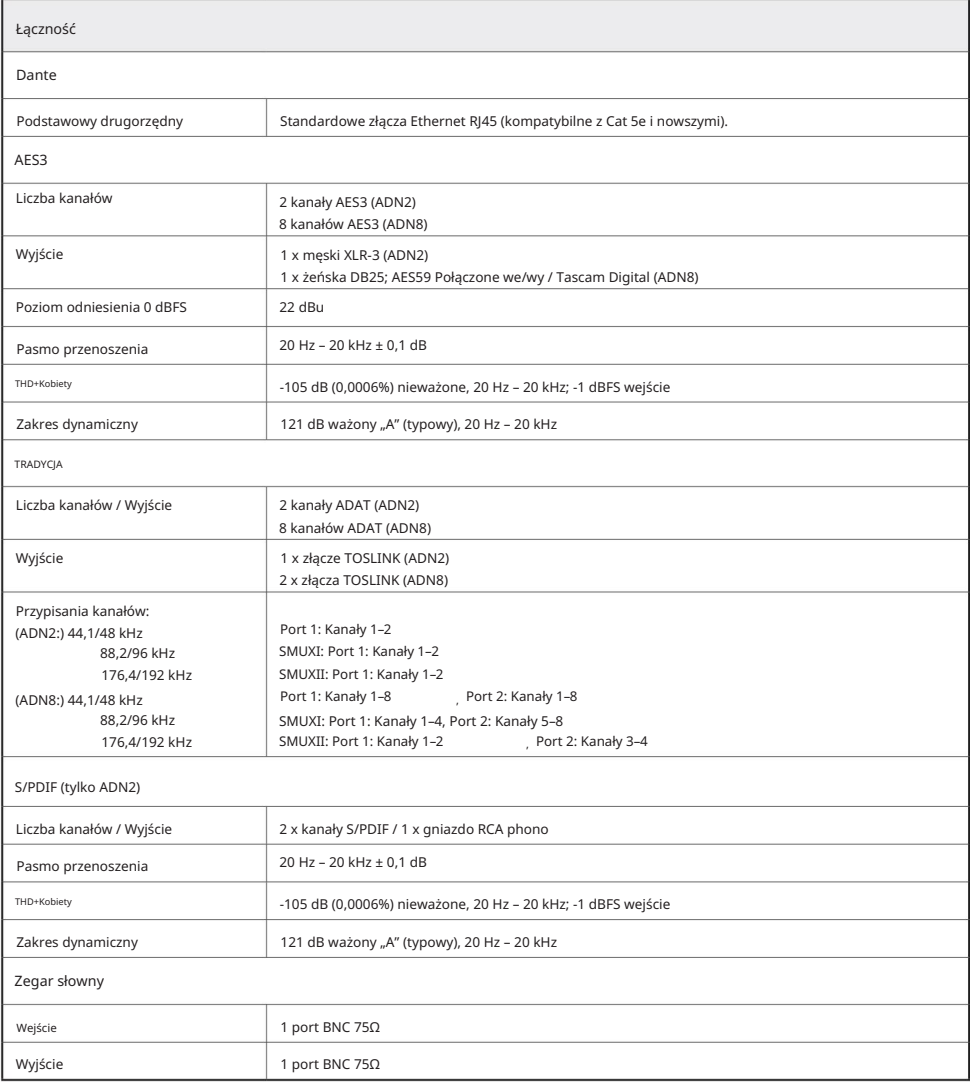

### Machine Translated by Google

## Gwarancja i serwis Focusrite Pro

Wszystkie produkty Focusrite są budowane zgodnie z najwyższymi standardami i powinny zapewniać niezawodne działanie przez wiele lat, pod warunkiem rozsądnej pielęgnacji, użytkowania, transportu i przechowywania.

Wiele produktów zwracanych w ramach gwarancji w ogóle nie wykazuje żadnych wad. Aby uniknąć niepotrzebnych niedogodności związanych ze zwrotem produktu, prosimy o kontakt z pomocą techniczną Focusrite.

W przypadku ujawnienia się Wady produkcyjnej w produkcie w ciągu 3 lat od daty pierwotnego zakupu, Focusrite zapewni bezpłatną naprawę lub wymianę produktu.

Wada produkcyjna jest definiowana jako wada w działaniu produktu, zgodnie z opisem i opublikowaną przez Focusrite. Wada produkcyjna nie obejmuje uszkodzeń spowodowanych transportem po zakupie, przechowywaniem lub nieostrożną obsługą, ani uszkodzeń spowodowanych niewłaściwym użytkowaniem.

Chociaż niniejsza gwarancja jest udzielana przez Focusrite, zobowiązania gwarancyjne są wypełniane przez dystrybutora odpowiedzialnego za kraj, w którym zakupiono produkt.

W przypadku konieczności skontaktowania się z dystrybutorem w sprawie problemu gwarancyjnego lub płatnej naprawy pozagwarancyjnej, prosimy odwiedzić stronę: [www.focusrite.com/distributors](http://www.focusrite.com/distributors)

Dystrybutor poinformuje Cię o odpowiedniej procedurze rozwiązania problemu gwarancyjnego. W każdym przypadku konieczne będzie dostarczenie do dystrybutora kopii oryginału faktury lub paragonu sklepowego. W przypadku braku możliwości przedstawienia dowodu zakupu bezpośrednio, należy skontaktować się ze sprzedawcą, od którego zakupiono produkt i spróbować uzyskać od niego dowód zakupu.

Należy pamiętać, że w przypadku zakupu produktu Focusrite poza krajem zamieszkania lub działalności, nie będziecie Państwo uprawnieni do zwrócenia się do lokalnego dystrybutora Focusrite o honorowanie tej ograniczonej gwarancji, chociaż mogą Państwo zażądać odpłatnej naprawy pogwarancyjnej.

Niniejsza ograniczona gwarancja jest oferowana wyłącznie na produkty zakupione od autoryzowanego sprzedawcy Focusrite (definiowanego jako sprzedawca, który zakupił produkt bezpośrednio od Focusrite Audio Engineering Limited w Wielkiej Brytanii lub jednego z jej autoryzowanych dystrybutorów poza Wielką Brytanią). Niniejsza gwarancja stanowi uzupełnienie praw ustawowych w kraju zakupu.

## Rejestracja produktu

Aby uzyskać dostęp do wirtualnej karty dźwiękowej Dante, zarejestruj swój produkt na stronie: [www.focusrite.com/register](http://www.focusrite.com/register)

### Obsługa klienta i serwis jednostek

Możesz bezpłatnie skontaktować się z naszym dedykowanym zespołem obsługi klienta RedNet:

E-mail: [proaudiosupport@focusrite.com](mailto:proaudiosupport%40focusrite.com?subject=) +1 (310) 450-8494 Telefon (Wielka Brytania): +44 (0)1494 836384 Telefon (USA):

#### Rozwiązywanie problemów

Jeśli masz problemy z ISA ADN2/8, zalecamy w pierwszej kolejności odwiedzić naszą bazę odpowiedzi pomocy technicznej pod adresem: [www.focusrite.com/answerbase](http://www.focusrite.com/answerbase)